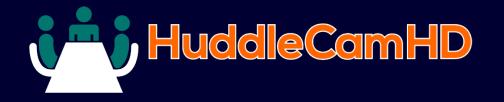

## HuddleCamHD VISCA Camera Control Software

DATA SHEET

# HuddleCamHD

### **VISCA Control Software**

HuddleCamHD VISCA Camera Control Software allows users to control up to 16 cameras directly from any PC or Smartphone on your network.

Activate the WebRemote for far-end camera control from mobile devices or computers over LAN, Wi-Fi, WAN IP Networks.

Use the PresetVisualizer to layout your room presets visually. Simply click the area you want to see and a whole new level of control is at your fingertips!

### **KEY FEATURES**

- Up to 500 presets
- WebRemote Use on any computer/smartphone
- PTZ VIsualPad- A visual layout of your camera presets
- Use up to 7 cameras in daisy-chain or 16 cameras in home run mode from one computer
- IPRemote- Remote camera controls via IP
- External IP Address for far end control
- Free trial available upon request

### 1. Main Controller

The main remote control interface provides convenient pan, tilt, zoom controls along with access to more advanced features such as WebControl and PTZVisual (see page 2).

#### 2. Setting

USBJoy PTZPad

PTZVisual Camera 1

IP Control 80

Exit

eset Scan Cycle 🖌 10 🕞 🕨

Cam 1 Preset 1 Time 10

COM Ports

COM 7 COM 14 - Abou

The Settings screen shows additional video and control settings such as Exposure, White Balance, Auto Pan, Start with Windows, Camera ON/OFF, and more...

### 3. WebRemote

One Push Af <u>Tally</u> Light

Mute Video

B/W Image

Mirror Image

ICR Mode

ATW

Man

**B**-Gain

Shutter

Gain

Call

On

1

Freeze Image

Stabilizer On Hold

Aperture Auto 4 8

White Balance

Call Cha

Negative Image

Off

On Off

On Off

Outdoor

180

16

Exposure

4 5

Auto Pan Cycle 4 5

Cam 1 Left Time 5

Utilities

Cam On Off Backlight

About Init 🖡 Clos

2

P-Flip T-Flip Z-Flip

On

The WebRemote is accessable from any PC, Mac, Smartphone or Web Browser when the Web Control is turned on in the Main Controller. 4. IPRemote

The IPRemote provides client access to the main controller over a secure socket connection allowing control of the camera connected to your computer with the Main Controller installed.

ear Focus Auto

Preset

1 2 3 4 5 6

7 8 9 0 Call

8.238.234.198 80

About

4

PTZCam

Near

11 12

- +

700m Picta 351 Auto

3

5 1

| Software                    |                                      |
|-----------------------------|--------------------------------------|
| Supported Operating Systems | Windows Vista, Windows 7, Windows 8, |
|                             | Windows 8.1, and Windows 10          |
| Minimum Requirements        | CPU 1Ghz, 1GB RAM, HD Space 20MB     |
| Installation Size           | 8MB                                  |
| Licensing                   | 1 License per Device (Computer)      |
| Warranty                    | Perpetual                            |
|                             |                                      |

| Digital Download                      |
|---------------------------------------|
| Software and License - Sent via Email |
| User Manual - Digital Download        |
|                                       |
| Supported cameras                     |
| All HuddleCamHD cameras               |
| Any VISCA controllable camera         |

# 1

#### DATA SHEET HuddleCamHD Control Software

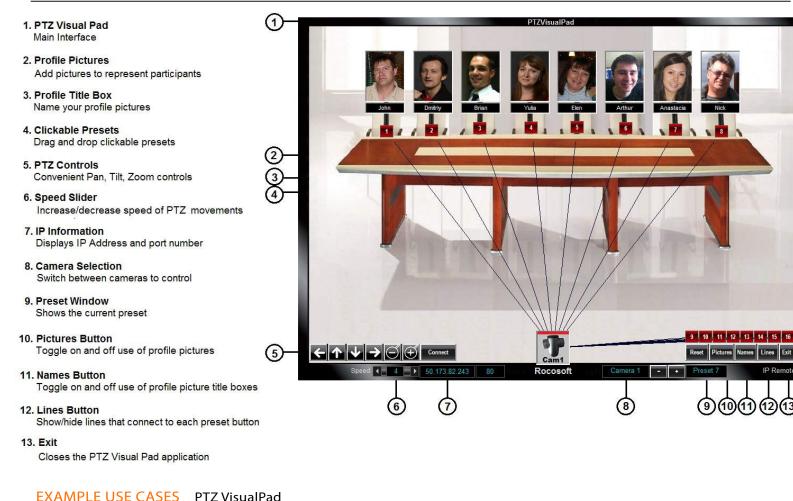

## Board Room

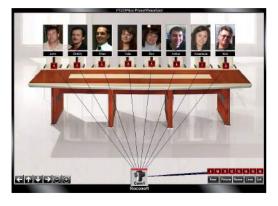

**Board Room** Perfect for setting for far end camera control with presets for each board member seat.

>

## Classroom

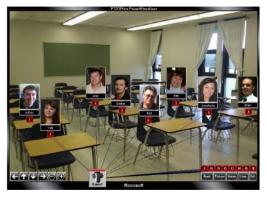

# Classroom

Ideal for distance learning and webinar settings to use a visual preset layout.

>

2

# Auditorium

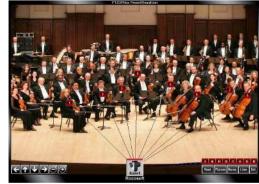

Auditorium Great for laying out complex scenes such as an orchestra or live broadcast application.

>

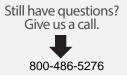

## HuddleCamHD

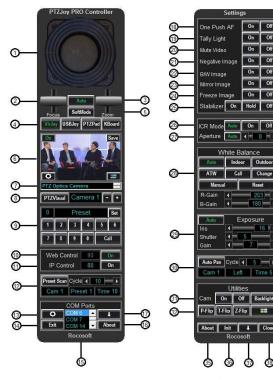

- 1. Virtual Joystick Controller
- 2. Focus Lever Focus Near/Far
- 3. Zoom Lever Zoom IN/OUT
- Control Type Selection Chose between Virtual Joystick, USB Joystick, directional buttons, or keyboard shortcuts
- 5. Soft Mode Precise controls when using a USB Joystick
- 6. Video Monitor Shows live video from connected camera and captures images
- 7. Camera Selection Buttons Switch between daisy-chained cameras
- 8. PTZVisual Pad Opens PTZVisual Pad in a new window

- 9. Preset Configuration Set presets, assign names to presets, and recall presets
- 10. Web Control Turn On/Off IP Control Access via Web Remote
- 11. IP Control Turn On/Off IP Control Access via IP Remote
- 12. Preset Scan Scan between presets at a specified time interval
- 13. Settings Button Opens settings screen
- 14. Exit Button Quit Program
- 15. COM Port Window Displays list of active and available COM ports
- 16. About Additional information about the program

- 17. Minimize Minimizes program to task bar
- 18. One Push Auto Focus: ON/OFF
- 19. Tally Light: ON/OFF
- 20. Video Mute: ON/OFF
- 21. Negative Image: ON/OFF
- 22. B/W Image: ON/OFF
- 23. Mirror Image: ON/OFF
- 24. Image Freeze: ON/OFF
- 25. Video Stabilizer: ON/OFF
- 26. ICR Mode: Auto, ON/OFF
- 27. Aperture Settings
- 28. White Balance Settings Available settings: Auto, Indoor, Outdoor
- 29. Exposure Settings Auto, Iris, Shutter, Gain
- 30. Auto Pan Set camera to pan back and forth at a specified interval

- 31. Camera ON/OFF
- 32. P-Flip, T-Flip, Z-Flip Inverses movement of cameras
- 33. Backlight ON/OFF
- 34. Start with Windows Set up program to auto start with Windows
- 35. About Additional information about the program
- 36. Initiate Button Quickly connect cameras without the need to restart program
- 37. Minimize Minimizes settings panel to task bar
- 38. Close Closes Settings panel

Request a trial @ HuddleCamHD.com

Still have questions? Give us a call.

800-486-5276

>

>

3

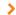